#### **Τ8S Mini GPS tracker**

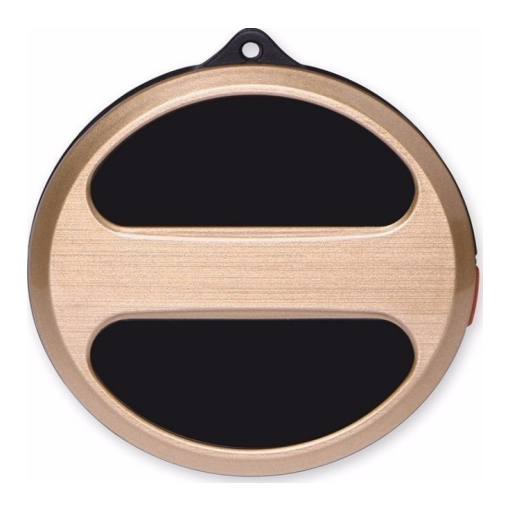

The device you hold in your hands is a new generation GPS tracking device. It is ideal for children / seniors / pets / personal use. With a Quad-Band GSM connection, the GPS device operates worldwide. With the "SOS" button panic and voice function you can communicate with the child / elderly person who can use it whenever needed. It is reminiscent of the size of the car keys and can be placed in bags, suitcases etc or even in your pocket.

Device description

1. USB port - Use the USB port to connect the GPS device to a computer to charge it.

2. Power On / Panic Button - Turn on the device or enter panic mode.

3. LED light - Informs you about the status of the device

--- Charging: The lamp remains active while the device is charging. When the device is charging, it turns off.

--- Network Connection Problem: The lamp blinks.

--- Emergency Help: The lamp goes out if you press the red button for 3 seconds if the SOS number is set correctly.

**Warnings** 

1. The SIM card should support GSM 2G network and be able to connect to GPRS network. The device does not support 3G and 4G speeds.

2. If any component of the device is missing, or an accessory or device is deformed, please do not use it and tell the supplier.

2. If any component of the device is missing, or an accessory or device is deformed, please do not use it and tell the supplier.

3. Please only change the SIM card when the device is switched off.

Before use

2.1. Enter the device ID

On the outside of the box you will find an ID code. Please record it. You will need to activate and use the device.

Before activating

2.2. Please insert a SIM card. The device uses 30MB of data per month.

Install SIM card

- 1. Open the back cover.
- 2. Remove the battery
- 3. Insert the SIM card
- 4. Enter the ID code.

5. Reinsert the battery and cover and hold down the power button for 3 seconds.

If the device is unable to connect to the network: In some countries the correct APN setting of the GPRS network is required. Please contact the provider.

you will find the APN login details in the English booklet.

Application installation

Download the "Aibeile" app from the Play Store or App Store. For a computer visit: http://en.i365gps.com. Enter "IMEI" in the ID number.

Log in to the application

Tap the AIBEILE application icon and enter the device ID number and password (factory code is 123456).

Application usage

### 3.1. Live tracking

This feature can track the location of your GPS device and the location of your mobile phone.

3.2 Archive of previous posts

This feature gives you a history of the device's location for the past 3 months.

# 3.3 Virtual Fence

Press the "+" sign in the main menu to set the "virtual map". The map will open with your device's current location. Press the "+" or "-" symbol to adjust the distance you want. When the GPS device is outside this range you will receive a message informing you of this event.

## 3.4 Messages

You can find all the messages you receive in the "Message" category, such as emergency calls, network disconnection updates, low battery updates, virtual fence updates, and more.

### 4. Settings

To go to settings, click on the "Settings" category.

## 4.1 Setting up an admin phone number

Tap the "Admin number" category and enter your phone number. The GPS device will send alerts to this number.

## 4.2. Emergency Call Number Setting

Click the "Emergency number" category. The number you specify will be dialed when the SOS button is pressed on the device.

## 4.3 Setting the operating mode

Adjust each time the device refreshes its status., 60 seconds, 10 minutes or every hour. If you set the device to 60 seconds, it will remain in stand-by mode for 36 hours. Correspondingly, at 10 minutes it will remain for 72 hours and at 1 hour it will remain for 120 hours.

Other settings

- 1. Turn off the device remotely
- 2. Device information
- 3. Change Administrator Code (change factory code which is 123456)